# **Capítulo 8. Telepatología Estática**

# *FRANCISCO G. LA ROSA,ERNESTO MORO RODRÍGUEZ*

# *8.1.- Introducción*

La Telepatología Estática se define como la práctica de patología a distancia basada en la transmisión por vías de telecomunicación de imágenes fijas o estacionarias de especímenes patológicos para su correspondiente interpretación y diagnóstico. Incluidas también en estas transmisiones están la transferencia de información demográfica del paciente, historia clínica, números de identificación, datos de laboratorio, estadísticas, etc. En telepatología estática, es necesario que la persona que selecciona y transmite las imágenes patológicas sea un profesional patólogo competente y con conocimientos básicos de patología informática. Al otro lado de las vías de comunicación, es el telepatólogo el que recibe las imágenes electrónicas y efectúa su evaluación y diagnóstico basado en la información clínica proporcionada. Seguidamente el telepatólogo envía un reporte con sus resultados usando vías de telecomunicación. Dentro de la práctica de patología debe tenerse siempre presente que ésta no se limita al área del diagnóstico médico sino que también incluye las áreas de educación y de investigación.

El tiempo mínimo aproximado que puede demorar una consulta por telepat ología estática es de una hora, esto cuando se usan cámaras de TV o cámaras digitales para la captura de las imágenes. En caso del uso de imágenes obtenidas con fotografía de diapositivas (i.e. Kodachrome, Ektachrome, Fujichrome), seguidas por escaneado, este tiempo puede prolongarse hasta no más de 3 horas (véase sección 8.2.2a). En la práctica, es importante considerar que el tiempo de consulta por medio de telepatología estática depende en mucho de la disponibilidad del telepatólogo que recibe el caso y de la complejidad del mismo. Es por eso que si se desea establecer un servicio eficiente de recepción de consultas por telepatología estática, se debe de organizar un sistema en el cual un telepatólogo esta siempre disponible, durante toda la semana y las 24 horas del día. Para esto, se recomienda sistemas especiales de alerta como algunos ya existentes (p.e. buscapersonas o teléfonos móviles) que avisen automáticamente al telepatólogo cuando un nuevo caso es recibido. En uno u otro caso, estos tiempos de diagnósticos a distancia son verdaderamente revolucionarios cuando se considera el tiempo de uno o más días que toman los sistemas tradicionales de consulta con envío del material histológico por correo. Estos tiempos record de diagnóstico, son los que hacen a la telepatología uno de los sistemas de diagnóstico patológico más promisorios en un futuro cercano. En pocas palabras, un diagnóstico más rápido asegura la instalación de un tratamiento más oportuno para el paciente y con la seguridad de que ha sido revisado por otro colega patólogo o subespecialista. Se visualiza que el escritorio de un patólogo contará muy pronto en forma rutinaria con un microscopio con cámara digital conectado permanentemente a Internet mediante una conexión de alta velocidad. Patólogos de todo el mundo podrán consultarse como si sus oficinas estuviesen a dos pasos del consultor. Con el advenimiento y difusión de Internet II, la cual transmite información a través de fibra óptica a una velocidad miles de veces más rápida que las conexiones convencionales actuales, la telepatología tendrá la oportunidad de alcanzar su madurez completa y dejará de ser algo sofisticado en manos de unos pocos. Sin embargo no debemos de esperar a que llegue ese día, con escasos recursos y con un poco de empeño es posible establecer hoy en día sistemas de telepatología estática bastante económicos y eficientes.

La utilidad de telepatología depende del tipo de práctica que se establezca. Centros pequeños con un solo patólogo que están generalmente localizados en áreas rurales aisladas, requieren constantemente de apoyo diagnóstico, inclusive con casos de rutina. Como norma, es siempre recomendable que toda patología maligna (con excepción de tumores comunes de piel) sea siempre revisada por otro colega para su confirmación. Esta rutina eleva el control de calidad de una práctica de patología y así mismo garantiza una mejor atención al paciente. Desafortunadamente patólogos que trabajan solos no tienen la ventaja de aquellos patólogos que trabajan en grupo, los cuales pueden llevar su laminilla histológica al colega que se encuentra a dos pasos al lado de su oficina. El patólogo que trabaja solo tiene muchas veces aquel sentimiento de inseguridad de que el diagnóstico emitido pueda estar equivocado o no sea lo suficientemente preciso. En nuestra práctica como patólogo rural no han sido raras las experiencia de despertar a media noche pensando si el diagnóstico que hemos emitido en uno

de nuestros casos es el más correcto; y si hemos decidido mandar por correo el caso para consulta tendremos que esperar, así como el paciente, varios días para confirmar o cambiar nuestro diagnóstico final. Es en éstos casos que la telepatología puede desempeñar un papel sumamente importante, conectando a patólogos rurales con colegas, no sólo de su estado o país, sino de todo el mundo. Una vez que una imagen es transmitida por Internet, no importa a donde vaya, si a la vuelta de la esquina o al otro lado del mundo. Internet y telepatología pueden convertir la práctica solitaria y a veces arriesgada de un patólogo rural en una práctica comunitaria y segura, al convertirse a éste patólogo en miembro del más grande grupo de patólogos nunca imaginado.

La telepatología estática puede ser aplicada a todas las áreas de actividades del patólogo, las cuales incluyen:

1. Anatomía Patológica:

Diagnóstico de Secciones por Congelación Especímenes Quirúrgicos Biopsias Aspiraciones con Aguja Fina Citología Autopsias 2. Patología Clínica: Banco de Sangre **Citogenética** Análisis de ADN Hematología Microbiología Análisis de orina

Actualmente el medio más accesible para telecomunicaciones mundiales o locales es Internet. Por éste medio, las imágenes electrónicas pueden ser transmitidas usando el correo electrónico, mediante la transferencia directa de archivos o ficheros usando el sistema FTP (*File Transfer Protocol*), por intermedio de programas de patente para telepatología, y/o por intermedio de páginas Web. La Figura 1 ilustra las diferentes formas como pueden comunicarse dos centros de telepatología, tanto para envío como para recepción de casos. En base a esta complejidad de vías, debe siempre tenerse en cuenta que la información transmitida se encuentra en un ambiente de dominio publico y que puede ser interceptada en cualquier punto o en cualquier momento por individuos con distintos intereses. Mientras mayor sea el número de puntos de contacto o de servidores que un mensaje tenga que viajar vía Internet para llegar a su destino final, mayor es el riesgo de que algún extraño intercepte dicho mensaje.

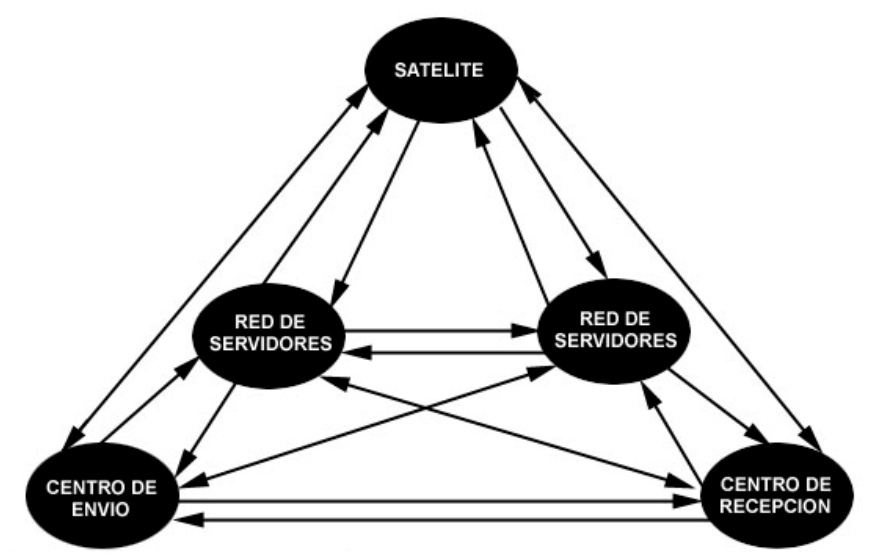

**FIGURA 1.** Los medios de conexión entre un centro de envió y un centro de recepción de telepatología varía de acuerdo a la distancia entre ambos centros. En general, mientras más distantes

estén estos centros, existirá una mayor posibilidad de intercepción de información por extraños con el consiguiente riesgo de perdida de confidencialidad de la información clínica del paciente.

Como se describió arriba, la patología estática requiere de la participación de profesionales patólogos a ambos lados de las vías de transmisión. Esto es necesario tanto para el proceso de la selección de imágenes en el centro de envío como para la interpretación y diagnóstico de las mismas en el centro de recepción. Esto es una diferencia importante con la patología dinámica en la cual solo se requiere de la presencia del telepatólogo en el centro de recepción, ya que éste tiene un control telerrobótico que le permite la selección de imágenes del espécimen localizado en el centro de envío (véase Capítulo 9). En este caso, el centro de envío sólo requiere de un histotecnólogo o un ayudante de patólogo para preparar la laminilla histológica y ponerla en el microscopio.

En la actualidad, la telepatología dinámica clásica tiene grandes limitaciones ya que debe de realizarse entre centros de envío y de recepción que tengan el mismo sistema operativo (software), e inclusive muchas veces el mismo hardware. Aparte de esto, los precios del equipo y programas para ordenadores son sumamente caros los cuales fluctúan entre \$20.000 (23.000 €) y más de \$100.000 USD (150.00 €). Estos precios hacen que dichos sistemas estén sólo al alcance de grandes instituciones hospitalarias y/o académicas. En promedio, el costo actual de una cámara de TV o digital de alta resolución y para fines de telepatología fluctúa entre \$5.000 y \$10.000 USD (5.800 – 11.500 €). Para el que recién se inicia en la practica de telepatología, es una mala inversión el tratar de comenzar usando equipos de alto costo. De un modo u otro, estos mismos equipos se convertirán en obsoletos en poco tiempo y la necesidad de cambiarlos llegará muchas veces antes de que se logren manejar en forma apropiada. Debido a esto, es recomendable el iniciarse usando un sistema sencillo y de bajo costo de telepatología estática. De acuerdo a estadísticas proporcionadas por Bruce Williams, DV, Director del Servicio de Telepatología del Armed Forces Institute of Pathology (AFIP) de Washington, DC, EE.UU., más del 90% de casos que ellos reciben para consultas son a través de la modalidad de telepatología estática.

# *8.2.- Imágenes Usadas en Telepatología Estática*

Las imágenes patológicas a transmitir pueden ser macroscópicas o microscópicas y pueden ser captadas con cámaras fotográficas convencionales (Figuras 2 y 3b), con cámaras de televisión (Figuras 3a y 4) o con cámaras fotográficas digitales (Figura 5). Las imágenes obtenidas con los dos primeros tipos de cámaras tienen que ser transformadas de su formato original en archivos digitales o electrónicos y de formatos específicos (p.e TIF, JPEG, BMP, véase el Capitulo 5). Esto es necesario para que las imágenes puedan ser almacenadas y luego transmitidas electrónicamente con el uso de ordenadores. En contraste, las imágenes obtenidas con cámaras fotográficas digitales se encuentran ya en formatos digitales específicos y pueden ser transferidas y almacenadas directamente a los ordenadores sin necesidad de transformación.

#### **8.2.1.- Imágenes Fotográficas**

Las imágenes obtenidas con cámaras fotográficas convencionales pueden ser del tipo de impresión en papel o del tipo de diapositivas (mejor resolución que las imágenes de papel); en ambos casos se prefiere siempre imágenes en color. Estas imágenes reales son convertidas en imágenes digitales usando escáneres de papel o de superficie plana o escáneres especiales para diapositivas. Los primeros escanean figuras impresas cuyas imágenes se reflejan cuando son iluminadas. Los segundos escanean imágenes transparentes. Estos escáneres convierten las imágenes reales en imágenes electrónicas o digitales las cuales se transfieren directamente a los ordenadores a los que están conectados (Figura 2).

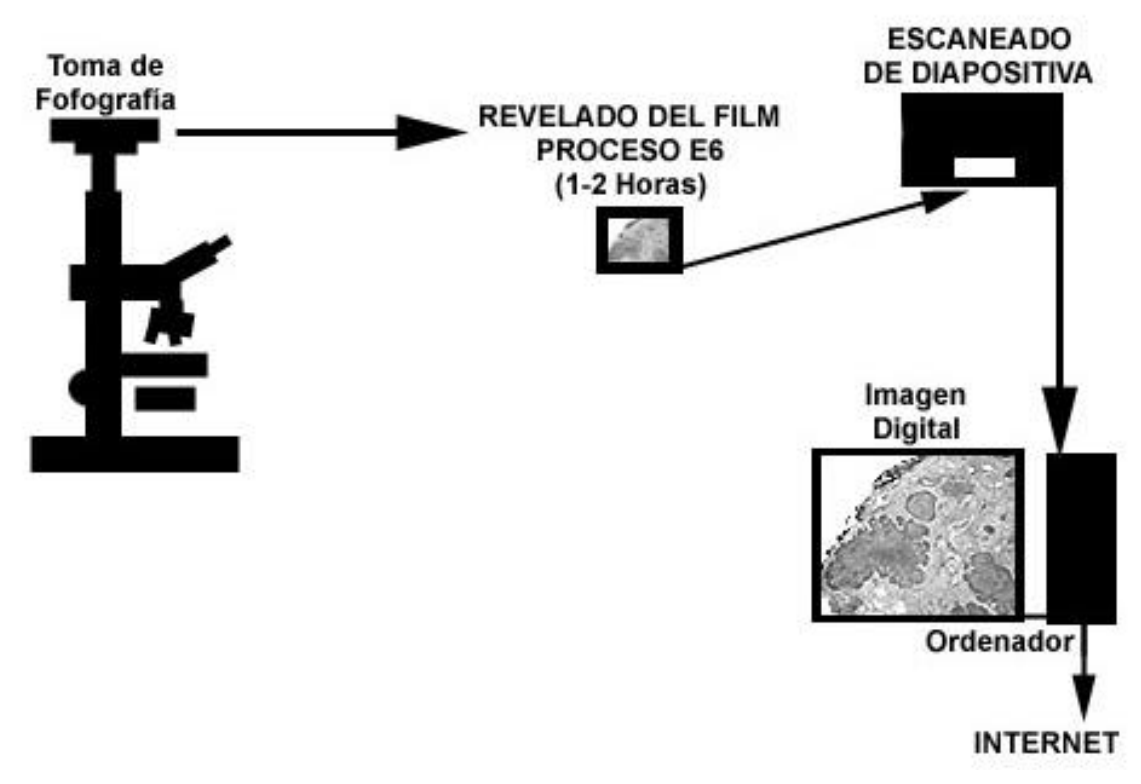

**FIGURA 2.** Esquema que ilustra el proceso de transformación de imágenes obtenidas en diapositivas fotográficas en imágenes digitales por intermedio de un escáner.

En un trabajo anterior (http://www.telepathology.com/articles/indice.html), nosotros demostramos un sistema de Telepatología estática de bajo costo (< \$ 800 US ó 900 €) que usa imágenes de alta resolución. Este sistema combina fotografía clásica, usando diapositivas, las cuales son digitalizadas para su transmisión en la Internet. Esta tecnología tiene la ventaja de poder ser usada por instituciones de bajo recursos económicos como las existentes en muchas partes de Hispanoamérica; en especial, en centros rurales aislados, atendidos por un solo patólogo y en donde el correo convencional no es rápido y/o seguro. El tiempo empleado en procesar seis casos, aproximadamente de 3 horas, permitió el envío de casos patológicos por la Internet a patólogos de todo el mundo obteniéndose en algunos casos un diagnóstico en el mismo día.

En dicho estudio utilizamos como comparación una cámara de TV en color de 480 líneas de resolución (\$1,500 USD ó 1.800 €) adaptada a un convertidor análogo-digital marca Snappy (Snappy Video Snapshot de Play Inc., Rancho Cordova, CA ) (\$ 100 USD ó 115 €). Imágenes obtenidas con éste sistema fueron comparadas con las obtenidas con nuestro sistema de fotografía con diapositivas seguido de digitalización con un escáner Hewlett-Packard (HP) Photo Scanner PhotoSmart (\$500 ó 580 €) a una resolución de 1024x768 píxeles. Las imágenes comparativas del mismo campo microscópico (*Figuras 3a y 3b*) demostraron la gran diferencia en resolución entre los dos sistemas estudiados, con imágenes de mejor resolución obtenidas con el sistema que combina fotografía convencional más escaneado. La única ventaja de importancia usando una cámara de TV fue el ahorro de aproximadamente dos horas, correspondiente al tiempo que toma el revelado E-6 de las diapositivas a color.

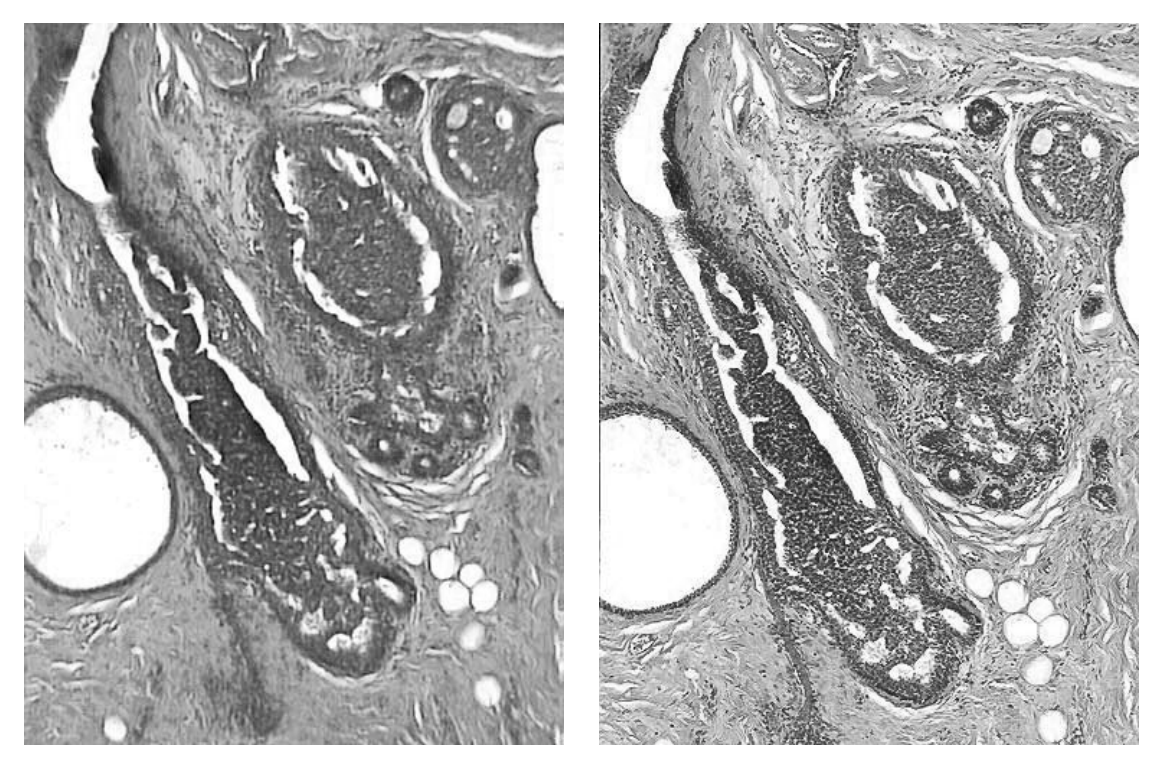

*Figura 3.* Imágenes comparativas del mismo campo microscópico tomadas de un caso de hiperplasia ductal del seno. *3a (izquierda).* Tomada con cámara de TV y convertida a imagen digital con el Snappy. *8.3b (derecha).* Tomada con cámara fotográfica convencional Nikon FA (adaptada al microscopio con tubo fotográfico), usando película fotográfica Ektachrome 64 ASA Profesional 135x24 y luego escaneadas con el Hewlett-Packard Photo Scanner PhotoSmart a una resolución de 1024x768 píxeles . Nótese la mejor resolución obtenida en la imagen de la derecha *3b.* Ambas fotografías fueron tomadas usando el mismo microscopio Olympus BX-50 con lentes plana-cromáticos.

De particular ventaja en este sistema fue la capacidad del escáner de escanear las láminas histológicas de vidrio directamente, permitiendo imágenes de todo el espécimen histológico e imágenes de poco aumento equivalentes a las obtenidas con objetivos 2x.

#### **8.2.2.- Imágenes de Televisión**

Las imágenes obtenidas con cámaras de televisión son originalmente captadas en un sistema denominado análogo, el cual reproduce las imágenes en una serie de líneas horizontales y que pueden ser vistas solamente con monitores convencionales de televisión. Estas imágenes pueden tener distintos grados de resolución dependiendo del numero de líneas horizontales que las compongan. Las imágenes con mayor numero de líneas tendrán mayor resolución que aquellas compuestas de un menor número de líneas. Las imágenes de televisión pueden ser de 625 (tradicional), 750 (super VHS) ó de 1,200 líneas (TV de alta definición) horizontales.

Las cámaras de TV captan imágenes con tubos catódicos o con "microchips" especiales llamados CCD (*Charged Coupled Device*) que convierten la luz en corriente eléctrica proporcional (análoga). Los CCDs existen en dos tipos, los de configuración linear como son los usados en los escáneres y los de configuración de área usados en cámaras videograbadoras y otras cámaras de televisión. Con el advenimiento del microchip CCD, que reemplaza al tubo catódico de TV original, las cámaras de TV han reducido considerablemente su tamaño.

La información de luz captada por el CCD es un impulso eléctrico del tipo análogo y para ser incorporado en la memoria de un ordenador tiene que ser convertido en información digital. En el caso de las cámaras de TV, éstas tienen que ser conectadas a tarjetas de vídeo especiales adaptadas al ordenador para poder convertir las imágenes análogas en una serie de números que el ordenador pueda almacenar y manipular (información digital). Estas tarjetas son también llamadas convertidores análogo-digital, convertidores A/D o ADC (Figura 4). Ejemplos de ADCs son el Snappy, WinTV, Miro, etc.

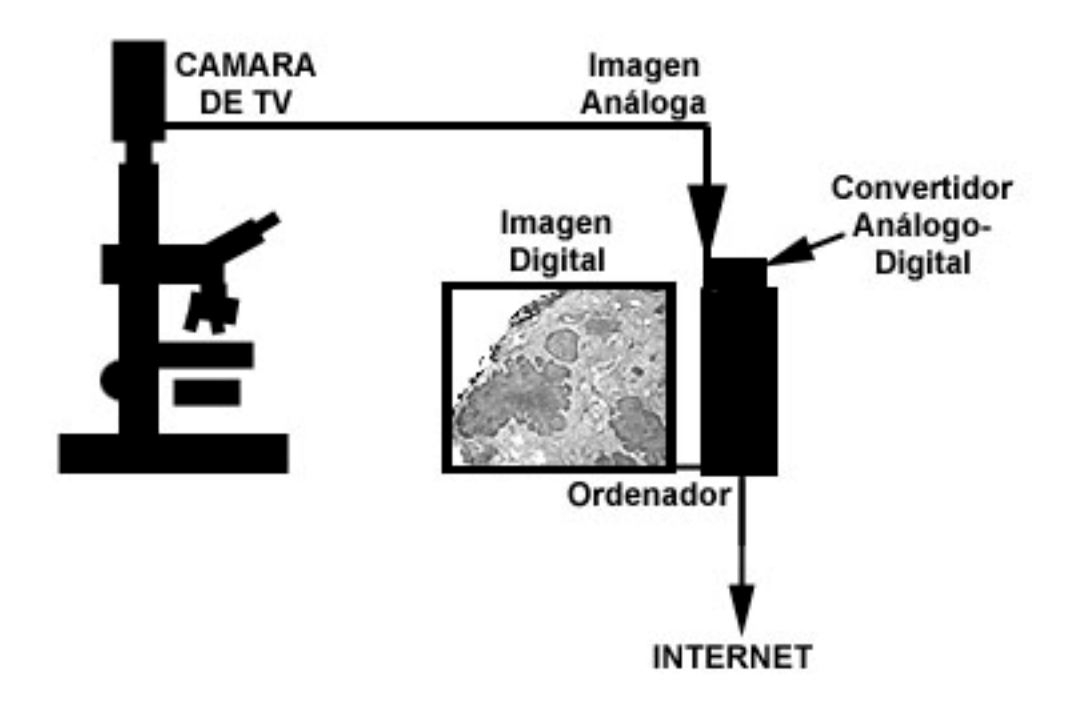

**FIGURA 4.** Esquema que ilustra el proceso de transformación de imágenes obtenidas con cámaras de televisión en imágenes digitales por intermedio de un adaptador análogo-digital.

#### **8.2.3.- Imágenes Digitales**

Las cámaras digitales también captan imágenes usando microchips CCD pero se diferencian de las cámaras de TV porque ya tienen incorporadas dentro de ellas los convertidores A/D. Esto les permite transformar inmediatamente los impulsos analógicos en impulsos digitales, y más aun, grabar las imágenes en una memoria interna para ser transferidas posteriormente en forma directa a un ordenador. Así se evita el uso adicional de tarjetas de vídeo especiales y permite conectarlas a ordenadores a través de un nuevo puerto universal llamado USB (Universal Serial Bus) existente en los nuevos equipos con procesadores Pentium II o más avanzados (Figura 5).

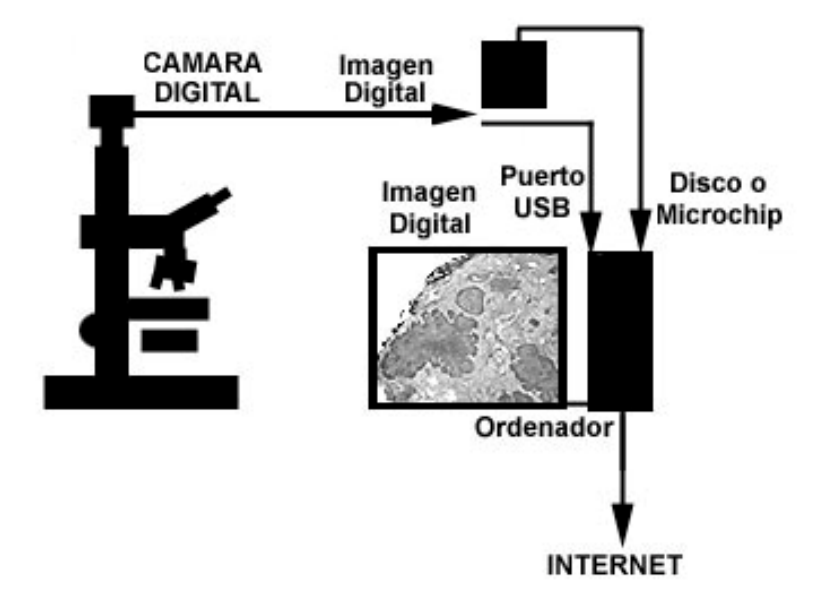

**FIGURA 5.** Esquema que ilustra el proceso de obtención de imágenes con cámaras digitales y su transferencia simple en un ordenador.

Las imágenes captadas por el CCD están compuestas de "píxeles". Cada píxel es el punto de luz más pequeño captado por un CCD y que corresponde al punto que compone una imagen en la pantalla de un ordenador. Una imagen tendrá mayor tamaño en la pantalla y una mayor resolución cuando tenga un mayor numero de píxeles. Los píxeles captados por el CCD son descompuestos por un convertidor ADC en impulsos "on" (encendido) u "off" (apagado) llamados impulsos digitales binarios (sistema de contar con sólo dos símbolos) y que en el lenguaje de un ordenador representan los números 1 (uno) y 2 (dos) respectivamente. Cada uno de estos impulsos es llamado un "bit", pieza de información con un valor exacto y repetible (código). El conjunto de 8 (ocho) bits en la memoria de un ordenador se denomina "byte".

 Cada píxel tiene un valor digital y en imágenes con 1-bit de color, cada píxel es blanco o negro. En imágenes con 8-bit de color cada píxel tiene 8 bits (1 byte) asignados, proporcionando 256 colores o una escala de grises. En imágenes con 24-bit de color cada píxel tiene 24 bits (3 bytes) asignados, representando 16.7 millones de colores, donde 1 byte (8 bits) es asignado a cada uno de los colores que componen un píxel: rojo, verde y azul. La resolución de una imagen digital está en relación directa a la cantidad de píxeles por unidad de longitud (píxeles por pulgada o por milímetro). A mayor número de píxeles por imagen, mayor será la resolución. Se recomienda que el tamaño original de las imágenes requeridas para uso en Telepatología estática tienen que ser de más de un megapíxel (1 MP= 1,048,576 bytes = 1 megabyte, MB) en tamaño original. Los formatos TIF, BMP y JPEG son los más usados para almacenamiento de imágenes fotográficas digitalizadas ya que permiten conservar una gran gamma de colores de la imagen original. Esta gamma de colores es muy cercana a la que puede captar la retina humana. El formato GIF (CompuServe GIF) también puede almacenar imágenes en color, pero debido a su limitado espectro de colores se recomienda no usarlo en fotografía y mucho menos en telepatología. Archivos de 1 ó más MB guardados en formatos TIF o BMP pueden ser reducido considerablemente a un 10-20% de su tamaño original usando sistemas de compresión como el formato JPEG (*Joint Photographic Experts Group*). Formatos de compresión utilizan sistemas algorítmicos especiales en los cuales porciones de información repetitiva son subempaquetados en forma especial dentro del archivo digital. Por ejemplo, y en una manera muy simplista, si una parte de la imagen tiene varios códigos repetidos como por ejemplo 010101111010101111010101111010101111, el programa JPEG los interpreta como 3x(010101111) reduciendo por consiguiente el tamaño del archivo. Cuando el archivo es abierto por un programa de gráficos, un conector especial o "plug-in", que es parte del software de dicho programa, permite que el archivo se abre para ver la imagen, desdoblando automáticamente la información comprimida para mostrarla en su forma original. Sin embargo, este formato de compresión hace que se pierda la resolución de la imagen en relación directa al grado de compresión utilizado; a más compresión, menor tamaño del archivo y mayor pérdida de resolución de la imagen. Esto se debe a que una simplificación extrema de los códigos repetitivos, hacen compactar grupos de códigos digitales parecidos pero no idénticos. Por ejemplo, si una parte de la imagen es representada por la secuencia 0111011101110110 y pedimos que esta información sea guardada con alta compresión, el programa simplificará éstos códigos interpretándolos como 3x(0111). Al desdoblarse esta información cuando abrimos el archivo, el código final 0110 no se regenera, condicionando colores repetitivos no presentes en la imagen original y por consiguiente una menor resolución de la imagen.

La mayor parte de programas para procesamiento de imágenes suelen proveer diferentes opciones de grado de compresión antes de guardar las imágenes en el formato JPEG. Estos grados de resolución son numerados del 0 (cero) al 10 (diez), correspondiendo el 0 a la menor calidad de resolución con la mayor compresión y 10 la más alta calidad de resolución con la menor compresión. En algunos programas, el grado de resolución está dividido en valores más sencillos como son "Bajo" (*Low*) correspondiendo a los grados de resolución del 0 al 4, "Medio" (*medium*) entre grados 5 al 7, "Alto" (*high*) entre grados 8 y 9 y "Máximo" (*maximum*) grado 10.

### **8.2.4.- Procesamiento de Imágenes**

Varios programas de ordenadores están diseñados para procesar las imágenes digitalizadas obtenidas por cualquiera de los tres sistemas de obtención de imágenes arriba mencionados (Secciones 8.2a, 8.2b y 8.2c). Las imágenes contenidas en el disco duro o en la memoria del ordenador y que se encuentran almacenadas en archivos de distintos tipos (TIF, JPG, BMP) pueden ser mejoradas u optimizadas en contraste, brillantez, tono de color, nitidez, tamaño, etc. usando programas especiales como Adobe Photoshop, PhotoSuite, Picture It, etc.

Como ejemplo, ilustraremos algunos pasos sencillos que se pueden realizar para optimizar imágenes digitales usando el programa Adobe Photoshop (Versión 5.5) en plataforma Windows 98. Las imágenes digitales contenidas en archivos de tipo especifico (de preferencia en JPG, BMP, TIF) son abiertas en la forma convencional, como ser un doble clic en el icono del archivo o por la secuencia de clics que se inician con ARCHIVO (File)  $\text{\ensuremath{\ll}}$  ABRIR (*Open*), etc. Una vez abierta la imagen en la pantalla, podemos empezar con tratar de mejorar la imagen usando la secuencia IMAGEN (*Image*) & AJUSTAR (*Adjust*) & NIVELES AUTOMÁTICOS (*Auto Levels*). En algunos casos esto es suficiente para continuar con la optimización. Sin embargo, en otros casos con imágenes de colores extremos (i.e. microscopia por inmunofluorescencia), el programa "se confunde" y los colores resultantes son completamente alterados. Para volver al color original, simplemente seguimos la secuencia EDITAR (*Edit*), DESHACER ... (*Undo* ...). Es por eso que conviene jugar con alguna de las tres alternativas de secuencias de clics, que se sugieren a continuación.

- IMAGEN (Image) « AJUSTAR (Adjust) « CONTRASTE AUTOMÁTICO (Auto Contrast) ó

- IMAGEN (Image)  $\le$  AJUSTAR (Adjust)  $\le$  NIVELES (Levels), esto hará que se abra una pequeña ventana conteniendo un histograma de la imagen. Al lado derecho, parte inferior se encuentran unos iconos en forma de goteros, el extremo derecho es para el color blanco y es el que se debe de escoger haciendo un clic encima de él. Seguidamente, llevar el gotero a una zona de la imagen en la cual el color final debe de ser blanco, como por ejemplo la parte blanca del campo microscópico que no tiene ninguna estructura histológica, y hacer un clic en dicha área (Figura 6). Automáticamente, el programa producirá un cambio del color de la imagen en forma proporcional al blanco de referencia escogido. Una vez obtenido el cambio de colores, la brillantez de la imagen resultante va a ser un poco más clara de lo requerido. Esta se corrige moviendo el triangulo negro de la derecha del histograma en dirección hacia la izquierda (Figura 7) hasta que el contraste y brillantez deseada se obtengan.

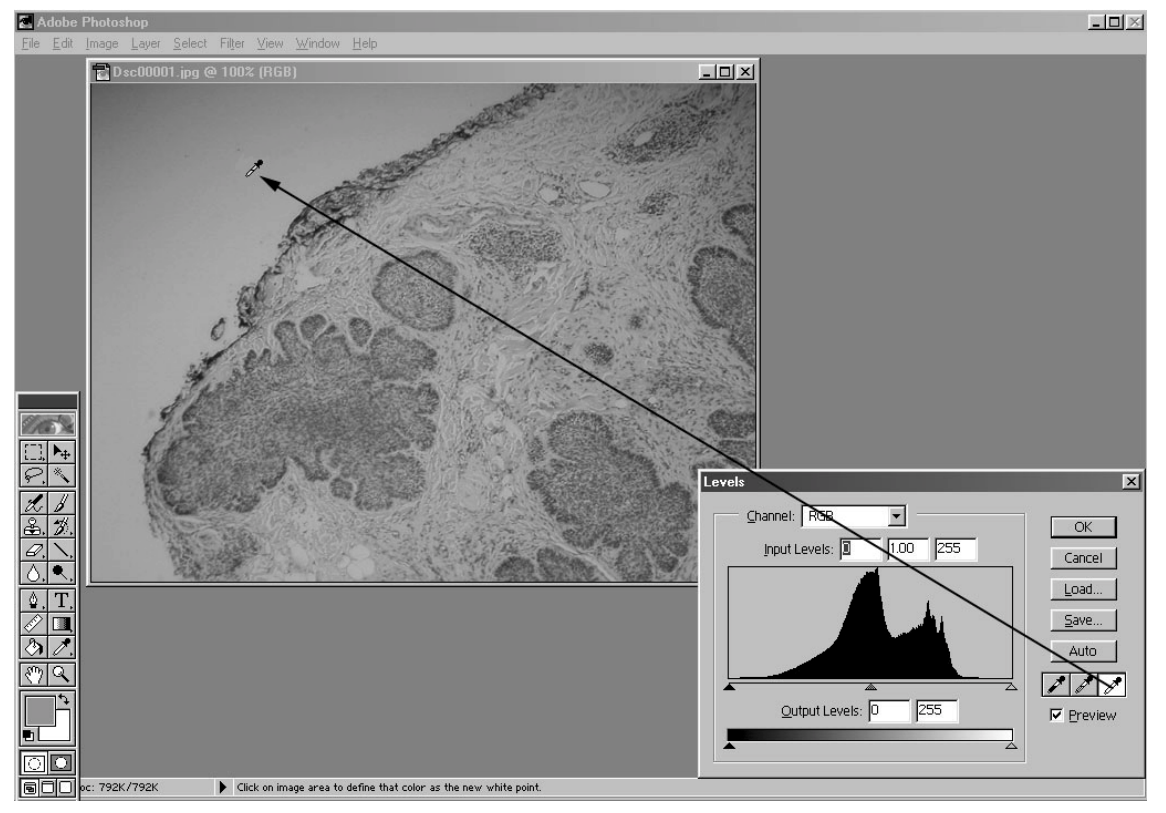

**FIGURA 6.** Imagen obtenida de la pantalla de un ordenador con el programa Adobe Photoshop 5.5 incluyendo una imagen en vías de ser optimizada. El icono del gotero blanco se ha colocado en una parte de la imagen que debe de ser de este color. En base al blanco usado como referencia, el programa ajusta el resto de colores los que se correlacionan mejor con los colores originales del objeto.

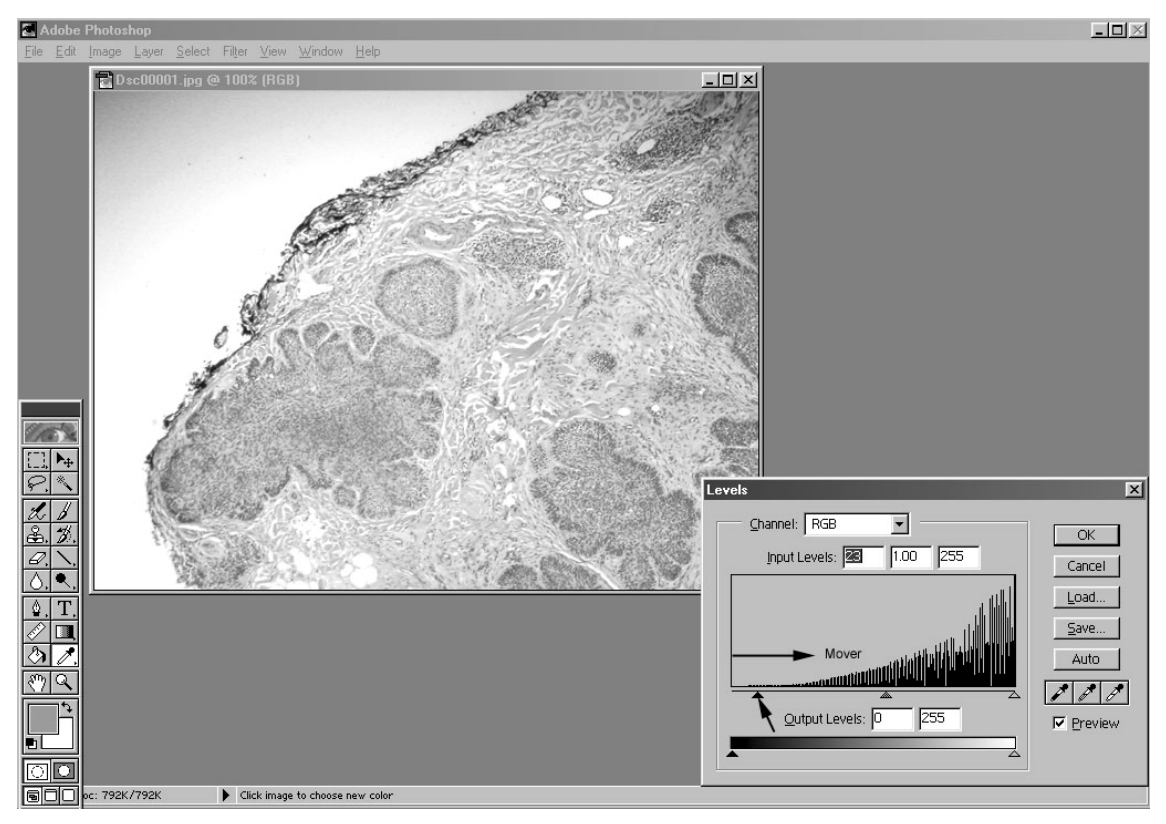

**FIGURA 7.** Una vez ajustados los colores, se procede a ajustar la brillantez de la imagen deslizando a la derecha el triangulo negro presente en el histograma.

- IMAGEN (*Image*) ! AJUSTAR (Adjust) ! BRILLO Y CONTRASTE (*Brightness/Contrast*), esto abrirá una pequeña ventana con controles para modificar el Brillo y el Contraste los cuales se deslizan hasta obtener la imagen deseada.

Una vez obtenida la calidad de imagen deseada, podemos continuar con el proceso de optimización y mejorar la nitidez. Esto se puede hacer con la secuencia de clics FILTRO (*Filter*) ! NITIDEZ (Sharpness) ≤ DESNITIDEZ DE MASCARA (Unsharp Mask), esto abrirá una pequeña ventana correspondiente en la cual se recomiendan los valores de 100 para CANTIDAD (*Amount*), RADIO (*Radius*) entre 1 y 4 píxeles, y LIMITE (*Threshold*) de NIVEL (*level*) 0.

Esto se puede reemplazar y/o complementar con otra serie de clics como son FILTRO (*Filter*)  $\angle$  NITIDEZ (*Sharpness*)  $\angle$  NITIDEZ DE BORDES (*Sharpen Edges*).

En caso de que los colores no estén del todo bien, se puede hacer posteriores modificaciones en el sector de IMAGEN (*Image*) « AJUSTAR (*Adjust*) « CURVAS (*Curves*) ó BALANCE DE COLOR (*Color Balance*). En cualquiera de estas opciones se abrirán las ventanas respectivas en las cuales se puede jugar deslizando las curvas o los controles de colores para intensificarlos o disminuirlos.

El tamaño de la imagen se prefiere dejarlo en el más grande que sea posible para evitar perdidas de detalle, sin embargo, si se requiere que una imagen tenga un tamaño reducido, éste se puede cambiar bien sea:

- Haciendo un clic derecho en el borde azul superior que enmarca la ventana de la imagen y escogiendo TAMAÑO DE IMAGEN (*Image Size*), ó

- Haciendo clics en IMAGEN (*Image*) ! Tamaño de Imagen (*Image Size*).

El tamaño de la imagen se regula cambiando el numero de píxeles o el porcentaje del AN-CHO (Width) y el ALTO (*Height*) de la imagen. Estos dos valores se encuentran ligados, y el cambio de uno de ellos condicionara el cambio automático del otro para mantener las proporciones de ancho y alto de la imagen.

Finalmente, para guardar la imagen optimizada, se procede con la secuencia ARCHIVO (*File*)  $\le$  GUARDAR COMO (*Save as*) ó GUARDAR UNA COPIA (*Save a Copy*). En algunos ca-

sos, la primera opción permitirá guardar el archivo en formato PSD (especial de Adobe Photoshop) solamente, el cual almacena todas las secuencias de modificación de imagen ejecutadas. Este tipo de archivo es muy grande para transmisiones electrónicas y es opcional. Una vez abierta la ventana de GUARDAR (*Save*) hacer un clic en la flecha derecha del campo indicado como GUARDAR COMO (*Save As*) y escoger el formato que se desea, generalmente JPG. Darle un nombre al archivo y hacer clic en GUARDAR (*Save*). Esto abrirá otra ventana con las opciones de calidad JPEG, de las cuales se sugiere el escoger CALIDAD (*Quality*) 5, MEDIANA (*Medium*), o mayores. Adobe Photoshop versión 5.5 tiene una opción especial para guardar archivos optimizados para la Web, ARCHIVO (*File*) ! GUARDAR PARA WEB (*Save for Web*), el cual produce archivos de tamaño más pequeño y de fácil apertura cuando se insertan estas imágenes en paginas Web.

# *8.3. Transmisiones*

Una vez que las imágenes digitales están "empaquetadas" y optimizadas en archivos o ficheros de formatos digitales específicos, éstas pueden ser transmitidas a cualquier parte del planeta a través de medios de telecomunicación como Internet. Las transmisiones de imágenes puede hacerse usando programas específicos como ser el correo electrónico, el sistema de transferencia de archivos (*File Transfer Protocol* o FTP), por intermedio de páginas web o por medio de programas especiales patentados para su uso especifico en telepatología estática.

### **8.3.1.- Telepatología Estática por Correo electrónico**

Con el correo electrónico, los archivos conteniendo las imágenes se envían agregados a un mensaje que contiene la información básica del caso patológico. Por ejemplo, usando el programa Outlook Express, que se facilita con todos los procesadores con plataforma Windows, la secuencia de clics para adjuntar archivos a un mensaje son las siguientes:

- Activando el botón NUEVO CORREO (*New Mail*) ó la secuencia ARCHIVO (*File*) ≤ NUE-VO (*new*), abrirá una nueva ventana con los correspondientes campos para escribir la dirección de correo electrónico (*To:*), el titulo del mensaje (*Subject*) y un gran espacio inferior para escribir el contenido del mensaje. En el contenido se incluye toda la información clínica y relevante para el diagnostico del paciente. Se recomienda de forma destacada no incluir información demográfica que pueda identificar al paciente en forma directa ya que Internet no está libre de intercept ores que pueden capturar un mensaje en cualquier punto durante su transferencia. El uso de números claves o códigos especiales que sean sólo conocidos por la persona que manda el caso es el preferido.

Una vez que el texto del mensaje esta completo, activar el botón en el menú superior con el icono de un clip para papel identificado como ADJUNTAR (*Attach*). Esto se puede sustituir por la secuencia INSERTAR (*Insert*) ≤ ARCHIVO ADJUNTO (*File Attachment*). Acto seguido se abrirá una ventana que le permitirá buscar la ubicación del archivo o archivos a mandar. Haciendo clic en el icono de un archivo, seguido por la presión constante de la tecla CONTROL (*Ctrl*) se pueden hacer resaltar varios archivos en la misma operación. Seguidamente se hace clic en ADJUNTAR (*Attach*) y automáticamente los archivos quedarán incorporados al mensaje (Figura 8). El acto final es el estar conectado a Internet y apretar el botón ENVIAR (*Send*). La velocidad de salida del mensaje del ordenador a través de las líneas de comunicación dependerá del tipo de módem y de conexión que se tenga. Para una práctica de patología que intenta hacer uso de telepatología en forma rutinaria se recomiendan líneas especialmente rápidas del tipo ADSL, cable o líneas dedicadas T1, T2, T3 o T4. Las líneas telefónicas convencionales pueden ser usadas en lugares donde las arriba mencionadas no se encuentren disponibles.

| Sent Items - Outlook Express<br>$-17 \times$                                                                                                    |                                                                                                    |                          |
|----------------------------------------------------------------------------------------------------|----------------------------------------------------------------------------------------------------|--------------------------|
| Q<br><b>File</b><br>Edit<br>$View$ Tools<br>Message<br>Help                                                                                                    |                                                                                                    |                          |
| Ê<br>☜<br>24<br>Reply<br>Reply All<br>New Mail                                                                                                    | 奧<br>68<br>$\bigoplus_{n=1}^{\infty}$<br>。国<br>壨<br>X<br>$F$ ------<br>$   $ $  $ $\times$ $ $                                                                                                    |                          |
| <sup>6</sup> Sent Items                                                                                                    | Caso No. 501-447 (05-01-01)                                                                                                    |                          |
| $9$ To<br>Folders<br>$\times$<br><b>問題 Outlook Express</b><br>白 (b Local Folders<br>中国 Inbox<br><b>S</b> Dutbox<br>Sent Items<br>Deleted Items<br><b>Drafts</b><br>AM.<br>Ø.<br>From: Fra<br>Subject:<br>Hi Charl<br>Thank y<br>(and beh<br>Even tho<br>at a time<br>this time<br>include i<br>operatio<br>words bi<br>do not w<br>this is a<br>behind s<br>you may<br>follows ( | O)<br>Message Help<br>Edit<br>Tools<br>File<br>View Insert Format<br>X<br>rà<br>$\Box$<br>$rac{ABC}{\sqrt{2}}$<br>U<br>E<br>$\infty$<br>$\bigcirc$ M.<br>Spelling Attach Insert<br>Undo<br>Send<br>Cut.<br>Copy<br>Paste<br>ACh.<br>AM1<br>$20 - 1 - 11 - 1$<br>$m + n + 1$<br>$\overline{\phantom{0}}$<br>From:<br>llar<br> ? x <br><b>Insert Attachment</b><br><b>A</b> Jian<br>图 To:<br>$\sqrt{2}$<br><b>△Far</b><br>一国团<br>西国<br>Look in: <b>G</b> Pictures<br><b>BB</b> Co:<br><b>ALui</b><br>Tail Dsc00006<br>Tapsc00012<br>$\supset$ 01-01<br>Pathology<br>ACh.<br>Subject:<br><sup>1</sup> Dsc00013<br>$104-01$<br>制Dsc00001<br>Dsc00007<br>To Dsc00014<br>Dsc00008<br>$\sim$<br>$\Box$ 05-01<br>Dsc00002<br><b>RD</b> sc00015<br>Estimado C<br>$12-00$<br>HDsc00003<br>制Dsc00009<br><b>司</b> Dsc00016<br><b>制</b> Dsc00010<br>Jiang Gu<br>制Dsc00004<br>Me permito<br>masculino.<br><b>Q</b> Lima<br>to sc00017<br>TNDsc00005<br>制Dsc00011<br>joven de 24<br>últimos<br>días. El pa<br>ró una masa<br>$\blacksquare$<br>$\blacktriangleright$<br>retroperiton<br>File name:<br>Dsc00002<br>Attach<br>Las imáger<br>peso del<br>All Files [*.*]<br>Cancel<br>Files of type:<br>tumor.<br>Make Shortcut to this file<br>Las serie di<br>bn Ios<br>aumentos s_<br>$#3 - 2x$<br>$#4.5 - 4x$<br>$#6, 7 - 10x$<br>#8.9-20x<br>#10, 11, 12 - 40x | $\blacktriangledown$     |
|                                                                                                    | if I dono <del>t translate it,  y to complemes may olen er castellanoj.</del><br>Chapter 8. TELEPATOLOGIA ESTATICA, By Francisco G. La Rosa, MD and Dr. J.<br>Ernesto Moro Rodríguez                                                                                                    |                          |
|                                                                                                    | 8.1. Introducción.                                                                                                    | $\overline{\phantom{a}}$ |
| 188 message(s) flupread                                                                                                    | <b>Working Offline</b>                                                                                                    |                          |

**FIGURA 8.** Imagen obtenida de la pantalla de un ordenador con el programa Outlook Express. Se aprecia un nuevo mensaje al cual se le esta adjuntando un archivo de imagen para ser transmitido vía Internet.

# **8.3.2.- Telepatología Estática por Protocolo de Transferencia de Archivos o FTP**

El sistema FTP (*File Transfer Protocol*) se usa para enviar los archivos de imágenes digitales directamente de ordenador a ordenador, generalmente uno de ellos es un servidor en la Web.

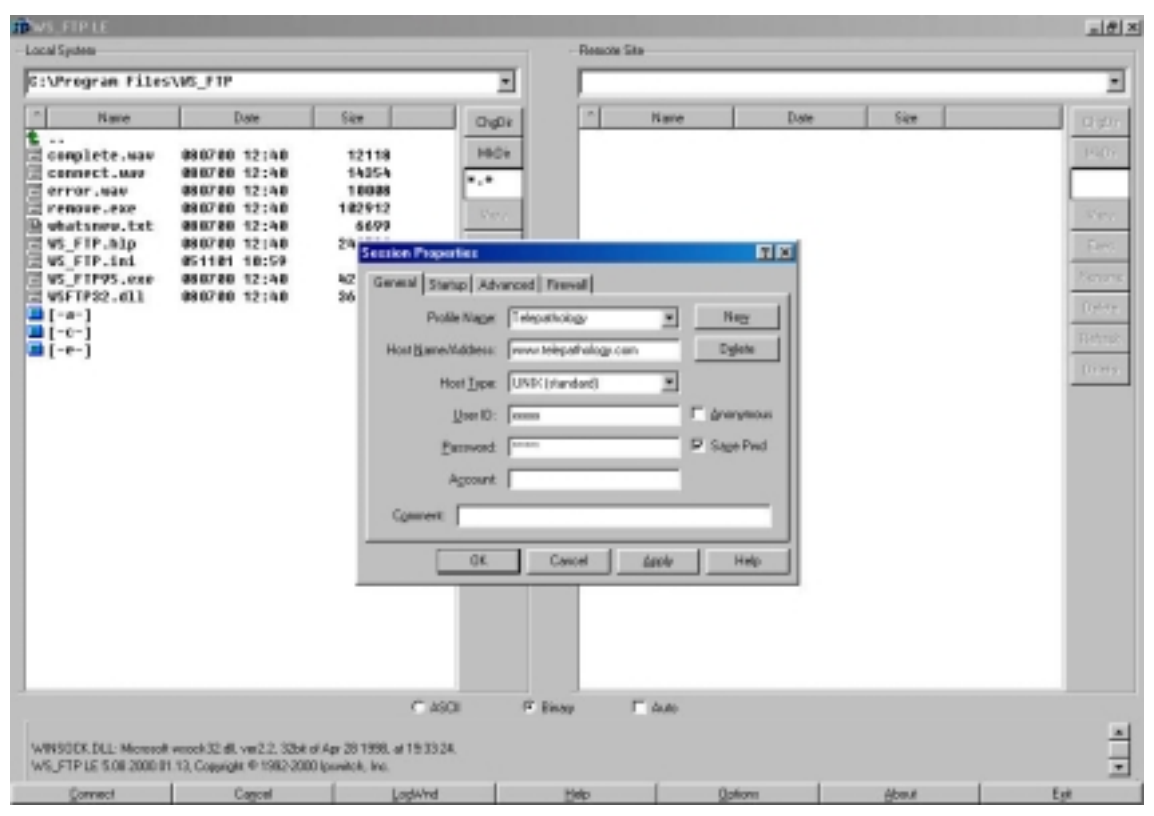

**FIGURA 9.** Imagen obtenida de la pantalla de un ordenador con el programa WS\_FTP. En el campo de la izquierda se encuentran representados los archivos existentes en el ordenador local. En el campo de la derecha se encuentran representados los archivos existentes en el ordenador servidor conectado constantemente a la Internet. La transmisión de archivos se hace en una forma muy sencilla simplemente resaltando el archivo a transferir seguido por un clic en la flecha correspondiente a la dirección de transferencia, bien sea de ordenador local al servidor o viceversa.

#### **8.3.3.- Telepatología Estática por Páginas Web**

La ventaja del uso de páginas web en Telepatología estática es que un mismo caso patológico puede ser presentado simultáneamente a una gran audiencia de patólogos y a nivel mundial. Una modalidad es que un patólogo envía un caso consulta a un coordinador general o Webmaster y los que son publicados en la forma correspondiente. Otra modalidad es de que el mismo presentador tenga una pagina web de su propiedad y presente sus casos directamente en ellas. (Véase sección 8.4).

En Internet existe un lugar desarrollado por la compañía TelePathology Consultants, PC (TPCPC) http://www.telepathology.com. Este sitio en Castellano e Inglés puede servir como ilustración de cómo funciona un servicio de Telepatología estática por páginas Web. En los últimos cuatro años TPCPC ha estado proporcionado una amplia variedad de servicios de Telepatología estática conectando con más de mil patólogos de todo el mundo a través de una gran lista de direcciones de correo electrónico. La sección de Casos Forum consiste en poner en páginas Web casos patológicos interesantes y difíciles, proporcionados por la comunidad mundial de patólogos. Tan pronto como un caso es puesto en la Internet en una de dichas páginas Web, se envía un mensaje a la lista de correo electrónico. Este mensaje incluye una breve descripción del caso y el vínculo correspondiente para poder llegar a dicha página. Después de que los participantes estudian el caso, envían sus respuestas directamente al patólogo que lo presentó.

Como una ilustración de este sistema, TPCPC recibió un día un caso referido por un patólogo argentino. El patólogo consultante sospechaba de un tumor de bajo poder maligno en una biopsia de un tumor del esternón en un paciente joven varón. Debido a esto, los cirujanos estaban discutiendo el grado de intervención quirúrgica a practicar. En la presentación de este caso, las imágenes histopatológicas fueron complementadas con algunas imágenes obtenidas con tomografía computarizada. A pocas horas de publicado el caso, un reconocido patólogo

americano de la especialidad de tumores óseos confirmó el diagnóstico presuntivo de condrosarcoma y pronto el paciente fue sometido a una resección total del esternón lo cual dio confi rmación final a dicho diagnóstico.

#### **8.3.4.- Telepatología Estática usando Programas de Patente**

Existen varios programas para ordenadores que se venden "enlatados", como el programa *Second Opinion*, que están diseñados para hacer la telepatología estática más practica y precisa. Estos programas usan los mismos principios básicos de obtención, optimización y transmisión de imágenes.

# *8.4 Introducción al Lenguaje HTML*

HTML es el acrónimo de la frase inglesa "*Hypertext Markup Language"* cuya traducción literal sería "Lenguaje de Marca de Hipertexto". La esencia de todo lenguaje de marca es la de poder definir contenidos de un doc umento. HTML consiste, como su nombre indica, en un lenguaje de marca que permite leer documentos de texto escritos en diferentes programas y por distintos ordenadores. Estos ordenadores pueden estar conectados entre ellos a través de distintas vías de telecomunicación conformando lo que se conoce como redes de telecomunicaciones. Las redes de telecomunicaciones pueden ser privadas, con acceso restringido, como son las *Intranets*, o públicas, de acceso ilimitado como es *Internet.*

Actualmente, el HTML es utilizado como estándar en Internet para mostrar el contenido de los documentos de la *World Wide Web.* Los programas encargados de capturar archivos de Internet y traducir el lenguaje HTML son llamados navegadores (p.e Netscape e Internet Explorer). Con el paso del tiempo el HTML ha evolucionado, y de un lenguaje de texto se ha convertido en un lenguaje de formato. Esto es debido al interés de la mayor parte de los creadores de sitos web en presentar, no sólo textos, sino también gráficos, tablas y diseños que hagan la Web más vistosa y atrayente.

Pese a lo que pudiéramos pensar, el HTML no es, ni mucho menos, un lenguaje original ni el único lenguaje de marca existente en la actualidad. El HTML tiene como predecesor a un lenguaje de marca creado en los años 60 por desarrolladores de la compañía IBM (*International Business Machines*) que se denominó GML - *"Generalized Markup Language"* o Lenguaje de Marca Generalizado. IBM creó este lenguaje para resolver los múltiples problemas con los que se estaban encontrando sus desarrolladores cuando tenían que transportar documentos de una configuración, plataforma y sistema operativo específicos a otros diferentes. La gran ventaja fue que con este nuevo lenguaje se podía crear un documento de texto desde cualquier editor de texto, al que se le añadían un sistema de etiquetas que describían el contenido del mismo. Este documento GML, así concebido, podía ser abierto por cualquier usuario, independientemente del programa propietario en que fue creado, y podía ser utilizado por cualquier usuario sin importar el tipo de la plat aforma de su ordenador. Era simplemente texto y sólo texto, sin más.

La Organización Internacional para la Estandarización o ISO (*International Standardization Organization*) acabó entendiendo que este lenguaje de marca representaba un gran paso en la normalización. Así, en los años 80 lo convirtió en estándar oficial (ISO 8879), conocido hoy como SGML. El espaldarazo final para este lenguaje de marca llegó cuando el Departamento de Defensa de los EE.UU. lo adoptó como formato de especificación técnica oficial, lo que obligó a todos sus contratistas a utilizarlo en todos los documentos destinados a la administración pública americana.

Podemos decir que SGML es un lenguaje de marca robusto, exhaustivo y potente, pero a la vez complejo, engorroso, y caro de implementar y de mantener.

La historia del HTML surge a finales de los años 80 cuando el físico Tim Berners-Lee disfrutaba de una estancia temporal en el Laboratorio Europeo de Partículas Físicas (CERN). Este investigador se enfrentó con un problema similar, el de tener que acceder a distintos tipos de documentos de numerosos colegas que lo habían precedido. Al darse cuenta que el trabajo de sus predecesores quedaba desaprovechado, dado que cada cuál había utilizado un sistema de almacenamiento diferente, se puso a trabajar en un sistema que fuera independiente de la plataforma, y sencillo de usar. Aplicando sus conocimientos previos de SGML concibió un lenguaje de marca menos complejo que aquél, al que le añadió un método para vincular documentos

entre sí y seguir estos vínculos haciendo clic sobre elementos de texto específicos. Así nació lo que se conoce hoy como HTML. Tim Berners-Lee lo describió como "un sistema de información vinculada "dispuesta en una "red múltiplemente conectada cuyas interconexiones evolucionaban con el tiempo".

HTML es, en consecuencia, un lenguaje de marca independiente de la plataforma y de la máquina, que utiliza marcas (etiquetas, *tags*) para describir los documentos, además de vínculos de hipertexto para conectar y desplazarse de un documento a otro.

Lo que nunca sospecharía Tim Berners-Lee fue que lo que él había creado se convertiría, pasado el tiempo, en una forma de intercambio de documentos a escala mundial cuando acabó por desarrollarse Internet. El hecho determinante que contribuyó a dar ese salto fue la creación de una interfaz gráfica que reemplazaría a las simples aplicaciones de texto que hasta el momento procesaban los documentos HTML. Este interfase gráfico, conocido como *Mosaic*, fue programado en 1992 por Mark Andreesen, entonces estudiante de la *University of Illinois at Urban-Campaign* (UIIC). Con la ayuda de éste interfase gráfico, el HTML se convirtió en parte fundamental de la Red y en un recurso más de Internet (además de los ya existentes como el correo electrónico, la transferencia de ficheros, los servicios de noticias, etc.). Más tarde Mark Andreesen dejaría la UIIC para fundar Netscape una de las empresas líder mundial en el desarrollo de navegadores para Internet.

#### **8.4.1.- Definición de los Lenguajes de Marca, las Etiquetas y el HTML**

Antes de empezar a definir lo que es un lenguaje de marca debemos aclarar que HTML, o cualquiera que sea el lenguaje de marca de que se trate, no es un lenguaje de programación. Un lenguaie de programación crea una serie de instrucciones que se interpretan y compilan para originar un programa o aplicación informática. Los lenguajes de marca no generan programas (software), sino documentos cuyos contenidos están definidos por marcas que serán interpretadas por otro programa (p.e. un navegador).

Además, un lenguaje de marca tampoco es un lenguaje de formato. Para los lenguajes de formato el objetivo principal es describir el aspecto final que tendrán los documentos, sin reparar en describir el contenido de los mismos. Un ejemplo de lenguaje de formato sería RTF (*Rich Text Format* o Formato de Texto Enriquecido), creado específicamente para definir el formato final de un documento mediante códigos incrustados en el mismo.

Todo lenguaje de marca es, como decíamos en el apartado anterior, texto y nada más que texto del tipo ASCII. De ahí su sencillez. El texto ASCII es el conjunto de caracteres a los que se puede acceder desde un teclado. No es ni más ni menos que el alfabeto en mayúsculas y minúsculas, los números del 0 al 9 y algunos signos de puntuación. El resto de caracteres, símbolos especiales como el de copyright o el del euro, o los acentos, no son parte de este conjunto de caracteres. Sin embargo, los lenguajes de marca tienen un mecanismo para representar caracteres no ASCII mediante una secuencia de caracteres ASCII.

Para consultar la relación de caracteres especiales ASCII siga el siguiente vínculo de Internet http://eusalud.uninet.edu/Cursos/Html/especial.htm.

Con cualquier editor de texto podemos crear un documento basado en un lenguaje de marca; por ejemplo, HTML. Para ello lo único que precisamos es conocer las órdenes de éste lenguaje, o *ETIQUETAS*, que describen las distintas partes de ese documento.

La marca se añade a un documento en forma de etiquetas asignadas a sus distintas partes. La mayor parte de las etiquetas se escriben de dos en dos: una inicial y otra final (abrir y cerrar el comando específico), aunque existen algunas que pueden ir solas. En general, los pares de etiquetas están diseñadas para describir contenido, como niveles de párrafo o encabezado, mientras que las individuales insertan algo en el documento, como una imagen o un salto de línea.

#### <NOMBRE\_ETIQUETA> Texto </NOMBRE\_ETIQUETA>

Como puede ver más arriba las etiquetas siempre comienzan con el signo "menor que" (<), seguida del texto que identifica a la etiqueta, y terminan con el signo "mayor que" (>), por ej.: <i>. Las etiquetas finales siguen la misma estructura, aunque para identificarlas incluyen una barra (/) justo detrás del signo "menor que", por ej.: </i>.

El HTML se basa por tanto en las marcas para definir instrucciones estructurales, y estas marcas están constituidas por elementos o etiquetas. Cada etiqueta proporciona una información que el navegador utilizará para interpretar y mostrar el contenido del documento HTML.

#### **8.4.2.- Utilidades Necesarias para Crear un Documento HTML**

Aunque de forma básica lo único que se necesita para crear un código HTML es un editor de texto (p.e. "Edit" en MS-DOS, el "Bloc de notas" en Windows, o "vi" en UNIX), existen algunas alternativas que facilitan la tarea de escribir una página web: Son los **Editores HTML**.

Los editores HTML actuales se pueden clasificar en tres grupos:

ASISTENTES.- Los asistentes ayudan a crear el código HTML e incluyen plantillas predefinidas de código. Ejemplos de editores HTML serían HotDog, HomeSite, Web Media Publisher, o CuteHTML para Windows; HTML Editor y Claris Home Page para Mac; o tkHTML para Unix.

CONVERSORES.- Son programas que tienen una función distinta de la de editar documentos HTML pero que permiten convertir sus documentos a HTML. Ejemplos de programas conversores son Microsoft Word, QuakXPress y PageMaker entro otros.

EDITORES WYSIWYG.- ("*What You See is What You Get*", lo que ves es lo que obtienes). Estos editores permiten crear páginas web sin escribir código HTML como si se tratase de un programa de dibujo por ordenador. Un ejemplo de este tipo de editor es Microsoft FrontPage.

Además de editar sus documentos HTML precisará de una cuenta con un Proveedor de Servicios de Internet (ISP *Internet Service Provider*) que le permita colocar sus páginas Web en la Red (a menos que usted tenga su propio servidor Web, pero supondremos que no dispone de este recurso). Para este particular dispone tanto de ISP comerciales como gratuitos. Un buen ejemplo de los segundos serían: http://www.geocities.com/, http://www.tripod.com/planet, http://www.ciudadfutura.com/

#### **8.4.3.- La Marca se Gobierna Mediante una DTD**

Internet y el World Wide Web están construidos sobre estándares universalmente aceptados. El *World Wide Web Consortium o W3C* se creó para asegurar que los estándares que gobiernan Internet no favorecieran a ninguna empresa en particular. Además la W3C los mantiene al día para que respondan a las necesidades crecientes de los usuarios, al tiempo que se responsabiliza de organizar los equipos de especialistas encargados de desarrollar nuevos estándares.

Los estándares oficiales de HTML, gráficos, hojas de estilo, servidores Web y una gran variedad de tecnologías Web se han podido desarrollar gracias al W3C, que sólo tiene poder para recomendarlos y se limita a esperar que las compañías individuales creen productos que los respeten.

Existe un sito Web del W3C en la dirección http://www.w3.org/ que incluye documentación abundante de todos los estándares de los que la organización es responsable, así como información sobre las iniciativas y los proyectos que tiene en desarrollo.

Las distintas especificaciones HTML creadas por el W3C, así como los elementos y atribuciones adicionales agregados por los distintos fabricantes de navegadores son en realidad DTDs ("Definición de tipo de documento") que describen en detalle qué etiquetas pueden usarse para crear páginas Web.

Una DTD, bien para SGML, HTM L o XML, es una especificación que determina los elementos estructurales y definiciones de marca que podrán ser usados para crear documentos que describan contenidos.

Cada vez que el W3C publica una nueva versión de HTML lo hace en forma de DTD y actualmente vamos por la versión HTML 4.0 con una reversión reciente, la 4.01 publicada en diciembre de 1999. La especificación completa del HTML 4.0 puede encontrarse en http://www.w3.org/TR/REC-html40-971218/ Los errores que se han encontrado en las especificaciones se han descrito en el documento http://www.w3.org/Markup/html40-updates/REChtml40-19980424-errata.html

Puede acceder también a ese documento desde el siguiente vínculo: HTML 4.0 Specification http://eusalud.uninet.edu/Cursos/XML/specs/html40/cover.html.

Otras especificaciones anteriores las tiene en HTML 3.5 Reference Specification http://eusalud.uninet.edu/Cursos/HTML32/HTML32.htm.

## **8.4.4.- La Red, Internet y la "World Wide Web" como Documentos HTML vinculados entre sí.**

Como vamos viendo la World Wide Web resulta ser un recurso de Internet en el que podemos encontrarnos millones de documentos escritos en HTML unidos entre sí por hipervínculos. Gracias a que la Red se extiende a lo largo de millones de ordenadores por todo el mundo, cualquier ordenador con un navegador Web puede leer fácilmente las páginas que se encuentren en otro, independientemente de su localización, plataforma o sistema operativo. Explicado de otro modo, los hipervínculos escritos en HTML pueden enlazar dos documentos HTML almacenados en cualquier ordenador conectado a Internet, en cualquier parte del mundo.

Todos los hipervínculos se crean usando ésta sintaxis:

 $<$ A HREF="URL">  $<$ /A>

El nombre oficial de la etiqueta es ANCHOR, que define la A de la etiqueta en cuestión, y el atributo HREF señala al URL o localización del otro recurso que el vínculo conecta. Por ejemplo, el vínculo usado más arriba que vincula la página del W3C es:

<A HREF=http://www.w3.org>World Wide Consortium</A>

#### **8.4.5.- De la Teoría a la Práctica: ¿Cómo se escribe un Documento HTML?**

Pasando por alto la introducción previa y los conceptos teóricos esbozados en apartados anteriores veamos ahora cómo se escribe un documento HTML para que pueda ser publicado en Internet.

Todos los documentos HTML están formados por cuatro partes bien definidas:

- 1. Una línea de texto en la que se declara qué versión de HTML se está usando para crear el documento.
- 2. Un elemento HTML que describe el documento como de tipo HTML
- 3. Una sección que declara el encabezado con la etiqueta <HEAD>
- 4. El cuerpo principal donde se encuadra el contenido del documento. Para ello se suelen utilizar las etiquetas <BODY> o <FRAMESET>

#### *I) DECLARACIÓN DEL TIPO DE DOCUMENTO*

Un documento HTML para ser considerado como correcto debe de iniciarse declarando qué versión del lenguaje se está usando para crearlo. Esto hará referencia a la *definición de tipo de documento o DTD* de la versión HTML que se use.

Veamos un ejemplo:

<!DOCTYPE HTML PUBLIC="-//W3C//DTD HTML 4.0 Transitional//EN" http://www.w3.org/TR/REC-html40/loose.DTD>

La declaración de tipo de documento comienza con un signo menor que, seguido de un signo de admiración. DOCTYPE (tipo de documento) y HTML se explican por sí solas. PUBLIC identifica la DTD como accesible al gran público. La siguiente cadena de caracteres encerrada entre comillas es conocida como el identificador público para esta DTD particular: //W3C, indica que W3C es el autor de la DTD. //EN nos indica que estamos utilizando la versión en inglés. El URL nos conduce hasta la copia pública de la DTD en la red.

## *II) EL ELEMENTO HTML*

Todos los contenidos de un documento HTML, con la excepción de la declaración del tipo de documento, deben encerrarse entra las etiquetas <HTML> y </HTML>

#### *III) EL ENCABEZADO DEL DOCUMENTO*

Después de la etiqueta HTML viene el encabezado del documento. Esta sección se conoce también como *contenedor* y va delimitado por la etiqueta <HEAD> Metadatos </HEAD>. Entre esta etiqueta se suele incluir información relacionada con el documento como son por ejemplo el título y otros metadatos. Los metadatos incluyen información diversa como puede ser, por ejemplo: Palabras clave, descripciones cortas, nombre del autor del documento, etc. La mayor parte de los navegadores web no muestran esta información localizada en el contenedor pero si que es reconocida por los robots o buscadores de la Red que clasifican a dario la información que hay accesible en la Web.

Un ejemplo de encabezado, incluyendo los otros elementos descritos hasta ahora sería:

**<!DOCTYPE HTML PUBLIC="-//W3C//DTD HTML 4.0 Transitional//EN" http://www.w3.org/TR/REC-html40/loose.DTD>**

**<HTML>**

**<HEAD>**

**<META http-equiv="Content-Type" content="text/html; charset=iso-8859-1">**

**<META name="abstract" content>**

**<META name="keywords" content="prueba">**

**<META name="owner" content="jemoro@uninet.edu">**

**<META name="review" content="REVIEW\_991202">**

**<META name="security" content="public">**

**<META name="updated" content="UPDATED\_991202">**

**<META name="filename" content="index.html">**

**<META name="GENERATOR" content="Microsoft FrontPage 4.0">**

**<TITLE>Mi primera página Web</TITLE>**

**<base target="links">**

```
</HEAD>
```
**<BODY>** 

**Contenido del documento** 

**</BODY>**

```
</HTML>
```
#### *IV) EL CUERPO DEL DOCUMENTO*

En el cuerpo del documento se sitúan los contenidos del documento. Es en consecuencia la parte principal del todo documento HTML. Los contenidos deben encerrarse entre el elemento <BODY> Contenido del documento </BODY>. Tal y como se ve en el ejemplo anterior.

Todo lo que se incluye entre el elemento <BODY></BODY> lo mostrará el navegador.

La versión HTML 4.0 que incluye actualmente elementos descriptivos o atributos de la etiqueta <BODY></BODY> es la versión de transición (*HTML 4.0 Transitional*). Sin embargo la tendencia es a eliminarlos desde que se introdujeron las hojas de estilo en cascada (CSS).

A continuación, en los vínculos que se le indican, dispone de dos guías e etiquetas básicas que pueden ser de su interés:

## **GUÍA DE ETIQUETAS PARA HTML 2.0**

http://eusalud.uninet.edu/Cursos/Html20/guia20.htm

# **GUÍA DE ETIQUETAS PARA HTML 3.2**

http://eusalud.uninet.edu/Cursos/HTML32/guia32.htm

Los contenidos de todos los documentos pueden dividirse en distintos bloques de texto y apoyarse con información adicional tal como ilustraciones o fotografías. Incluso los documentos HTML más sencillos presentan esta estructura.

Para ayudarnos a organizar la información de un documento se pueden utilizar ENCABE-ZADOS que dividan estos bloques. En HTML los encabezados constan de seis niveles <H1> a <H6>. La H deriva del ingles *Header*. El encabezado <H1> denota la información de mayor importancia, y el <H6> aquella menos relevante. Los navegadores traducen esta etiqueta mostrando el texto en distintos tamaños, siendo <H1> el mayor y <H6> el menor.

Si después de esta sucinta Introducción al HTML usted quiere aprender más sobre como crear páginas web, le recomiendo algunos recursos que puede encontrar en Internet:

The Web Design Group: http://www.htmlhelp.com/

Webmonkey: http://www.webmonkey.com/

Builder.com: http://www.builder.com/

The HTML Writers Guild Web Site: http://www.hwg.com/

The Bare Bones Guide to HTML: http://www.werbach.com/barebones/

Cursos de Webmaster On-line Inicial y Avanzado: http://www.ciberaula.com/

#### **8.4.6.- Addendum**

Nuestro objetivo con esta Introducción al HTML se ha limitado a hacer un encuadre adecuado para que usted mismo pueda iniciarse en la edición de documentos Web. No hemos pretendido realizar una presentación exhaustiva sobre lo que es el HTML, dadas las limitaciones de espacio y el carácter fundamentalmente divulgativo de éste manual. Pero sí pensamos que usted podrá estar ahora en mejores condiciones de entender cómo se crea una página web y si lo desea, podrá profundizar mejor en el estudio de las distintas etiquetas y elementos HTML.

Dos consejos resultan siempre útiles para aquellos que se inician en la creación de sitos Web:

**Aprenda de los demás**. En Internet resulta muy fácil aprender de los demás. Los códigos de todas las páginas web son abiertos, no están compilados. Curiosee sin rubor cómo han escrito otros autores sus documentos HTML. Recuerde que tanto en el navegador Netscape Navigator como Internet Explorer existe la posibilidad de abrir la fuente del documento. Además, con cualquier editor como los que le hemos ya comentado, podrá siempre abrir cualquier página web y echarle un vistazo.

**Aprenda usted mismo**. La mejor forma de aprender a escribir una página Web es ponerse personalmente a hacerlo y experimentar que, a la postre, no es tan complicado. Basta con un poco de paciencia y disponer de las mejores fuentes de información. Algunas ya se las hemos adelantado en párrafos anteriores, otras puede incluso encontrarlas en los documentos de ayuda de sus editores HTML.

No obstante, para facilitarle su propia práctica hemos incluido con este documento algunos recursos y ejemplos que pudieran servirle de orientación. La mayoría de ellos proceden *del Curso Webmaster de programación en Internet de Tower Communication* http://www.towercom.es/*, realizado con la colaboración de Microsoft*.

#### SECCIÓN HTML:

Para consultar los documentos que a continuación se listan puede acceder a la versión electrónica en la URL http://eusalud.uninet.edu/Cursos/doc99/INTROHTML.html

Tabla de colores de Netscape: 256 colores a nuestra disposición. *http://eusalud.uninet.edu/Cursos/Html/color.htm.* 

Ejemplos con alineamientos de imágenes: Todas las posibilidades de alineamiento de imágenes están reunidas en este archivo para que el lector pueda comprobar todos los resultados posibles con sus propios ojos. *http://eusalud.uninet.edu/Cursos/Html/alineamiento.htm.* 

Tabla de colores en formato hexadecimal: En esta tabla podemos consultar el código de 228 colores para que no tengamos que pensarlo nosotros mismos. Si bien podemos crear hasta 16 millones de colores usando el formato hexadecimal estos 228 cubren gran parte de los colores que necesitaremos. *http://eusalud.uninet.edu/Cursos/Html/tablargb.htm.*

Los Alpes. Agencia de Viajes: Página HTML de ejemplo. Le sugerimos explore el código para ver cómo está escrita esta página. *http://eusalud.uninet.edu/Cursos/Html/index.htm.* 

Frames: Resumen de las etiquetas y atributos existentes en el lenguaje HTML para crear marcos y marcos flotantes. Se distinguen entre los atributos aceptados por Netscape, los acep-<br>tados por Explorer y los aceptados por el estándar HTML 4.0. tados por Explorer y los aceptados por el estándar HTML 4.0. *http://eusalud.uninet.edu/Cursos/Html/frames/index.htm.* 

Práctica con Frames: Vea el resultado de la versión con marcos de la página de la agencia de viajes Los Alpes. *http://eusalud.uninet.edu/ Cursos/Html/frames/index.htm.* 

Ejemplo de Frames: Ejemplo de una página compuesta por tres marcos. *http://eusalud.uninet.edu/Cursos/Html/ejem18/index.htm.* 

Ejemplo de Frames Flotantes. *http://eusalud.uninet.edu/Cursos/Html/ejem34/iframe.htm.* 

Marquesinas animadas. *http://eusalud.uninet.edu/Cursos/Html/marquee.htm.* 

Texto parpadeante. *http://eusalud.uninet.edu/Cursos/Html/blink.htm.* 

Sonido con Internet Explorer. *http://eusalud.uninet.edu/Cursos/Html/sonido1.htm.* 

Sonido compatible. *http://eusalud.uninet.edu/Cursos/Html/sonido2.htm.* 

Resumen de la etiqueta APPLET.

*http://eusalud.uninet.edu/Cursos/Html/ejemjava/resumen.htm.* 

Listado de direcciones relacionadas con la tecnología ActiveX

*http://eusalud.uninet.edu/Cursos/Html/ActiveX/indice.htm.* 

Hojas de Estilo en Cascada (Cascading Style Sheets, level 1)

*http://eusalud.uninet.edu/Cursos/Html/css.htm.* 

Web Fonts W3C Working Draft 21-July-1997.

*http://eusalud.uninet.edu/Cursos/Html/cssfonts.htm.* 

Ejemplos de Hojas de Estilo en Cascada.

*http://eusalud.uninet.edu/Cursos/Html/ejemplo\_css.htm.* 

SECCIÓN EJEMPLO:

La cabeza alienígena. *http://eusalud.uninet.edu/Cursos/Ejemplos/alien/alienhea.htm*

# SECCIÓN SITIO WEB:

La Página del Web Master. Página ejemplo con muchos de los recursos HTML que son posibles utilizar. *http://eusalud.uninet.edu/Cursos/Sitio1/index.htm.*